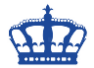

## **Cipher Command Delete free Space**

Mit dem seit Windows XP bekannten Tool cipher.exe, können wir freien Festplattenplatz unwiederbringlich löschen.

Info: Gelöscht wird aber nur der Speicherplatz der als gelöscht (nicht in Benutzung) markiert ist.

Um eine einzelne gelöschte Datei mit der Angabe des Pfades zu vernichten setzen wir folgenden Befehl ab:

cipher.exe /w:C:\Temp\TestDatei.txt

Der Parameter w steht für = wipe und C: ist die Angabe des Pfades

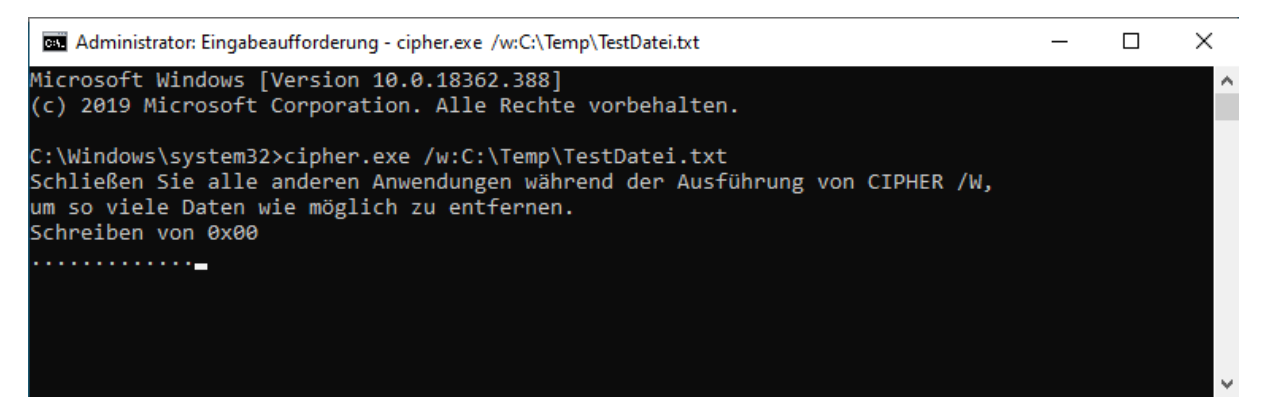

Um alle Daten eines Ordners zu löschen setzen wir diesen Befehl ab:

## cipher.exe /w:C:\Temp

Cipher erstellt unter C:\ einen Ordner namens C:\EFSTMPWP. In diesem Ordner wird eine Datei mit Nullen, mit 255 und Zufallszahlen zum Überschreiben des Speicherplatzes erstellt.

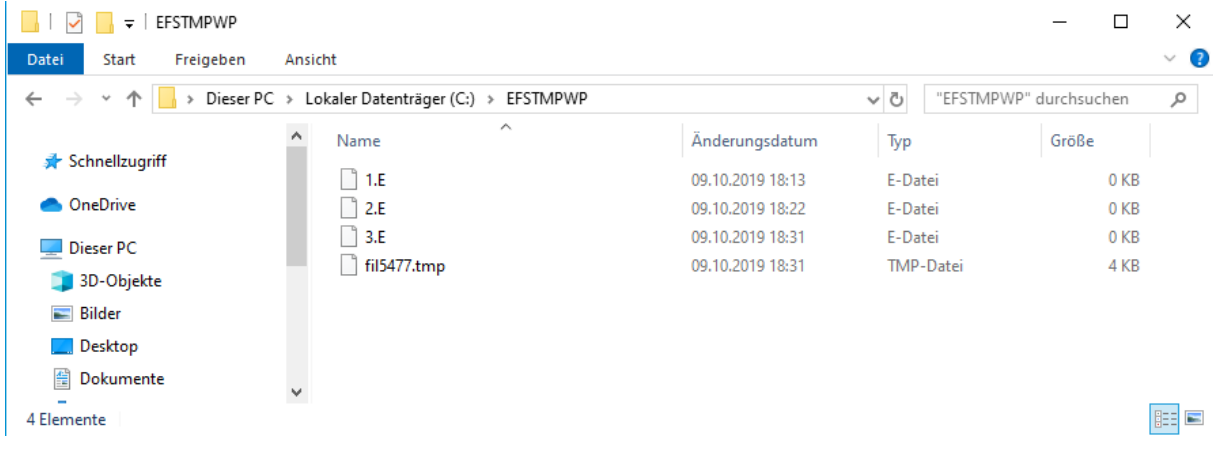

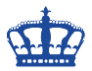

## **Cipher Command Delete free Space**

## **Der Vorgang etwas genauer beschrieben:**

Wenn man den gesamten Speicherplatz von C: löschen möchte dann erstellt Cipher eine Datei mit Nullen bis der gesamten Festplattenplatz aufgebraucht ist und löscht diese wieder.

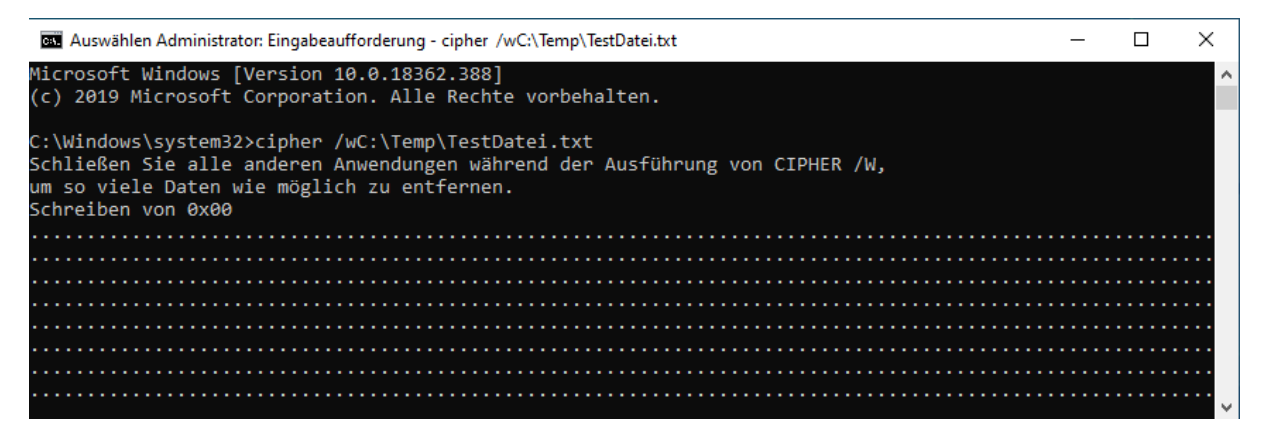

Danach erstellt Cipher eine endlose Datei mit den Werten 255 bis wiederrum der gesamte Festplattenplatz gegen null läuft.

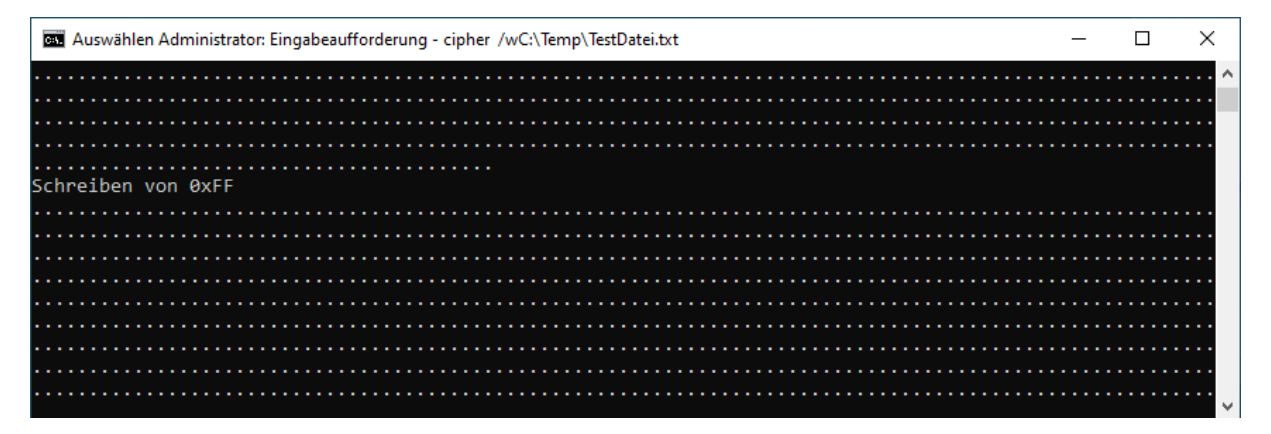

Danach wird auch diese Datei von Cipher wieder gelöscht. Eine dritte Datei wird erstellt, aber dieses Mal mit Zufallszahlen, richtig geraten, bis die Festplatte wieder voll ist. Cipher löscht zum Abschluss auch diese Datei. Der 3. Durchgang benötigt sehr viel Zeit.

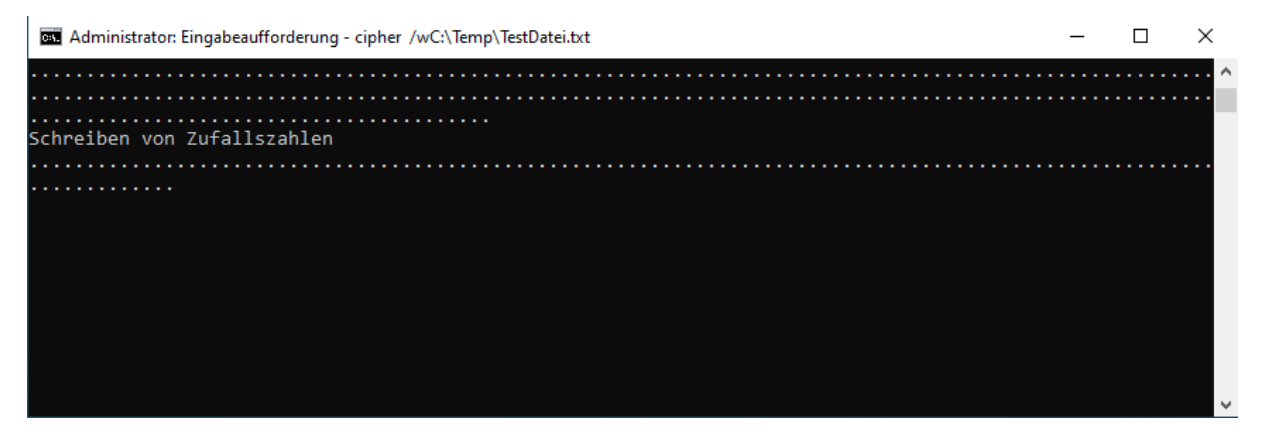

Insgesamt kamen 3 Gänge zum Löschen des freien Speicherplatzes zum Einsatz.